# **REKRUTACJA DO SZKÓŁ PONADPODSTAWOWYCH**

#### **Szanowni Kandydaci,**

Przed Wami ważny moment wyboru dalszej drogi edukacji w szkole ponadpodstawowej. Poradnik Nabór poinstruuje Was jak poruszać się w systemie elektronicznej rekrutacji do szkół.

# **W postepowaniu rekrutacyjnym na rok szkolny 2024/2025 absolwenci szkół podstawowych składają dokumenty do:**

- **czteroletniego** liceum ogólnokształcącego
	- **pięcioletniego** technikum
	- **trzyletniej** branżowej szkoły I stopnia

Jeżeli masz zamiar studiować bezpośrednio po ukończeniu szkoły ponadpodstawowej, wybierz liceum ogólnokształcące lub technikum, które daje możliwość zdobycia atrakcyjnego zawodu.

Jeżeli chcesz w ciągu trzech lat zdobyć zawód, wybierz branżową szkołę I stopnia. Po jej ukończeniu możesz podjąć pracę lub kontynuować naukę w liceum ogólnokształcącym dla dorosłych.

Jeżeli uznasz, że warto ubiegać się o przyjęcie do szkoły ponadpodstawowej w Powiecie Słupeckim, aby tu kontynuować edukację, musisz dokładnie zapoznać się z obowiązującym w Powiecie systemem rekrutacji, poznać kryteria przyjęć do wybranej klasy (klas), dokonać racjonalnego wyboru i przestrzegać określonych terminów oraz procedur.

Rekrutacja do szkół ponadpodstawowych w Powiecie Słupeckim będzie prowadzona przy pomocy systemu elektronicznego. Nabór wspomagany takim systemem daje znacznie większy komfort przy wyborze szkoły i oczekiwaniu na wyniki przyjęć.

Serwis internetowy [www.nabor.pcss.pl/powiatslupecki/](http://www.nabor.pcss.pl/powiatslupecki/) dostarczy Ci informacji o wszystkich szkołach uczestniczących we wspólnym naborze, o ofercie szkół ponadpodstawowych, o kryteriach przyjęć i sposobie punktacji, pozwoli na elektroniczne wypełnienie wniosku do szkoły, sprawdzenie ilości kandydatów do wybranych oddziałów lub kierunków kształcenia. Jeżeli wybierasz się do szkół w Powiecie Słupeckim będziesz mógł dowiedzieć się o wynikach naboru poprzez stronę www. Mamy nadzieję, że ten sposób naboru zaoszczędzi Ci niepotrzebnego stresu, wyeliminuje konieczność biegania między szkołami, skróci do minimum czas oczekiwania na wyniki, a dokonane wybory okażą się trafne i szczęśliwe.

Ten poradnik został napisany dla Ciebie. Przeczytaj go, zanim podejmiesz ostateczną decyzję i przystąpisz do wypełnienia wniosku o przyjęcie do szkoły ponadpodstawowej. Ilekroć pojawią się pytania i watpliwości dotyczące rekrutacji oraz gdy zbliżają się terminy, od których zależy szczęśliwy wybór szkoły, sięgnij do niego. Pomoże Ci prawidłowo wypełnić wniosek i dopełnić niezbędnych formalności

Zaproponuj także rodzicom, by zapoznali się z procedurą elektronicznej rekrutacji.

# **JAK WYBRAĆ SZKOŁĘ I KLASĘ?**

Wybór szkoły ponadpodstawowej to odpowiedzialna i ważna decyzja. Może zaważyć na całym Twoim późniejszym życiu. Dlatego decyzję tę musisz podjąć rozważnie. Weź pod uwagę swoje zainteresowania, zdolności, możliwości oraz predyspozycje. Pomocy i porady możesz szukać u swoich rodziców (opiekunów), wychowawcy, szkolnego pedagoga. Warto dokładnie zapoznać się z ofertą wszystkich szkół i oddziałów – informacje o szkołach, kierunkach, zawodach znajdziesz w informatorze internetowym systemu **Nabór 2024.** Możesz zajrzeć również na stronę internetową szkoły. Spróbuj ocenić swoje szanse, zadzwoń i zapytaj o przedmioty punktowane w wybranych szkołach oraz limity punktów, które obowiązywały w latach ubiegłych. W przypadku wyboru kształcenia w zawodach weź pod uwagę stan zdrowia oraz perspektywy pracy lub dalszej nauki. Zrób wszystko, by dokonać trafnego wyboru. To pozwoli Ci znaleźć się na liście kandydatów zakwalifikowanych do szkoły na podstawie wyników rekrutacji **11.07.2024 r.** i – po potwierdzeniu woli nauki – rozpocząć wakacje.

Możesz wybrać maksymalnie **trzy szkoły ponadpodstawowe** i **dowolną liczbę klas (oddziałów)** w tych szkołach. Ustalając kolejność wybranych przez siebie oddziałów, określasz swoją hierarchię – **na pierwszym miejscu wpisz tę klasę w szkole, w której najbardziej chciałbyś się uczyć**. Jeśli zgromadzona przez Ciebie liczba punktów będzie niewystarczająca, znajdziesz miejsce w drugiej lub trzeciej szkole, a może w innej klasie. Warto wybrać szkoły odpowiadające Twoim możliwościom. System będzie przydzielał Cię do klas kolejno – od klasy wybranej na liście preferencji jako pierwszej.

Jeśli wybierzesz małą liczbę oddziałów lub wyłącznie oddziały cieszące się dużą popularnością, albo wszystkie oddziały w szkołach od lat przyjmujących kandydatów wyłącznie z wysoką punktacją, zmniejszysz swoje szanse na szczęśliwy nabór. Spróbuj wstępnie przeliczyć punkty, które prawdopodobnie uzyskasz za świadectwo oraz egzamin zewnętrzny i porównaj z punktacją w interesujących Cię klasach. Nie spiesz się. Rozważnie podejmij decyzję. Pamiętaj, to Twój wybór i Twoja przyszłość.

Wszystkie szkoły ponadpodstawowe w Powiecie Słupeckim są objęte naborem elektronicznym (Specjalny Ośrodek Szkolno-Wychowawczy w Słupcy na odrębnych zasadach).

**Jeżeli wybierzesz naukę zawodu, musisz pamiętać o dodatkowych wymaganiach określonych w szkolnych informatorach i omówionych na spotkaniach z dyrektorami szkół.** 

# **PRZEBIEG REKRUTACJI**

# **1. Wybór szkół i klas, w których chcesz kontynuować naukę**

To, oczywiście pierwszy krok. Wskazówki, jak to zrobić, przedstawiono w poprzedniej części tego opracowania. Starając się o przyjęcie do oddziałów, do których wymagane są dodatkowe dokumenty, tj. do klas w niektórych technikach, branżowych szkołach I stopnia sprawdź dokładnie, jakie to są dokumenty i kiedy masz je dostarczyć. Szczegółowe informacje na ten temat znajdziesz w informatorach tych szkół.

# **2.** *Lista preferencji*

Jest to lista, gdzie wpisujesz w kolejności wybrane przez Ciebie szkoły i klasy. W elektronicznej rekrutacji kandydat otrzymuje miejsce w jednym oddziale, usytuowanym najwyżej na indywidualnej liście preferencji, do którego **wygrał konkurencję** z innymi kandydatami, nie blokując miejsca w oddziałach niżej usytuowanych w jego hierarchii.

# **3. Wypełnienie i złożenie wniosku do szkoły ponadpodstawowej**

# *od 20.05.2024 r. do 14.06.2024 r. do godz. 15.00 .*

To formalne potwierdzenie Twojego wyboru. Wniosek i sposób jego wypełnienia są szczegółowo opisane w następnej części poradnika.

## *4.* **Szkoła pierwszego wyboru**

Szkoła, którą wpisałeś jako pierwszą na swojej liście preferencji.

# *5.* **Zmiana listy preferencji.**

# **Zastanów się dobrze przed wyborem szkoły i kierunku kształcenia!**

Być może już po dokonaniu przez Ciebie wyboru i złożeniu wniosku wraz z całą dokumentacją pojawią się wątpliwości, co do słuszności podjętej decyzji. Możliwość dokonania zmiany wyboru szkoły i/lub zmiany kolejności wybranych szkół **będziesz miał tylko od 21.06.2024 r. do 05.07.2024 r. do godz. 15.00.**

# *6.* **Dostarczenie kopii świadectwa i zaświadczenia do szkoły pierwszego wyboru 21.06.2024 r. – 05.07.2024 r. do godz.15.00.**

Wraz ze świadectwem otrzymasz potwierdzone za zgodność z oryginałem kopie świadectwa i zaświadczenia OKE o wynikach egzaminu. Do szkoły pierwszego wyboru zanieś **tylko jedną kopię świadectwa i zaświadczenia o wynikach egzaminu**.

Jeżeli na świadectwie ukończenia szkoły masz wpisane dodatkowe osiągnięcia, które mają wpływ na wynik rekrutacji (przeczytaj uważnie materiał Zasady punktacji za oceny i inne osiągnięcia dostępny na stronie internetowej Naboru), przynieś po jednej kopii zaświadczeń i dyplomów konkursów, w przeciwnym razie nie będziesz miał przydzielonych dodatkowych punktów.

Jeżeli jesteś laureatem olimpiady lub konkursu, który gwarantuje Ci automatyczne przyjęcie do szkoły, koniecznie przynieś odpowiednie zaświadczenie. Laureat lub finalista ogólnopolskiej olimpiady przedmiotowej oraz laureat konkursu przedmiotowego o zasięgu wojewódzkim lub ponad wojewódzkim (wymienionych w Zarządzeniu Nr 110.1.7.2024 z dnia 30 stycznia 2024 roku Wielkopolskiego Kuratora Oświaty: Wykaz zawodów wiedzy, artystycznych i sportowych, ustalony przez Wielkopolskiego Kuratora Oświaty uwzględnianych w postępowaniu rekrutacyjnym na rok szkolny 2024/2025) przyjmowani są do wybranej szkoły ponadpodstawowej z pominięciem pozostałych kryteriów.

Oryginały dokumentów zaniesiesz do szkoły, która umieści Cię na liście przyjętych (zakwalifikowanych) kandydatów, celem potwierdzenia woli nauki w tej szkole.

## *7.* **Karta pomocnicza w postępowaniu rekrutacyjnym**

Wraz z wnioskiem, musisz dostarczyć wypełnioną *Kartę pomocniczą*. Wypełniasz kartę wpisując wszystkie wybrane szkoły, które znajdą się na Twojej liście preferencji (w Powiecie Słupeckim i poza Powiatem Słupeckim). Kartę tę pozostawiasz w szkole pierwszego wyboru w Powiecie Słupeckim.

#### *8.* **Ogłoszenie wyników**

**11 lipca 2024 r.**zobaczysz na listach, czy zostałeś przyjęty do danej szkoły. Informację o tym, do której klasy zostałeś zakwalifikowany, znajdziesz w Internecie.

Jeśli nie zostałeś zakwalifikowany do żadnej z klas (szkół), wówczas przejrzyj listę wolnych miejsc. Będzie ona dostępna w każdej szkole ponadpodstawowej oraz w Internecie.

#### **Dostarczenie oryginału świadectwa do szkoły:**

#### **od 11 lipca 2024 r. do 17 lipca 2024 r.do godz. 15.00.**

Gdy zostałeś zakwalifikowany do jednej z wybranych przez siebie szkół, koniecznie jak najszybciej zanieś właśnie do niej oryginał świadectwa i zaświadczenia o wyniku egzaminu. W ten sposób potwierdzisz swoją wolę nauki w tej szkole.

#### **Nieprzedłożenie w terminie oryginałów dokumentów jest jednoznaczne z rezygnacją z nauki w szkole.**

Jeżeli szkoła wymaga przedłożenia innych dokumentów, należy je niezwłocznie dostarczyć.

#### **Po wywiązaniu się z zobowiązań wobec Twojej nowej szkoły, możesz poczuć się uczniem szkoły ponadpodstawowej.**

#### *9.* **Dodatkowe postępowanie uzupełniające**

Jeśli nie udało Ci się dostać do żadnej z wybranych szkół i **18.07.2024 r. godz. 12.00** nie znalazłeś się na liście przyjętych, przejrzyj listę wolnych miejsc – będzie dostępna w Internecie i na bieżąco aktualizowana. Wybierz klasę (szkołę), w której są jeszcze wolne miejsca. Zanieś wniosek o przyjęcie (w wersji papierowej, wypełniony tradycyjnie) wraz z kompletem oryginalnych dokumentów, a ustalonym terminie otrzymasz informację zwrotną.

# **WNIOSEK DO SZKOŁY PONADPODSTAWOWEJ**

Wniosek składa się z czterech części: danych osobowych, informacji o szkole, do której uczęszczałeś, listy preferencji, informacji dodatkowych.

#### **Dane osobowe**

Dane osobowe, które musisz podać, to: imię i nazwisko, numer PESEL oraz telefon kontaktowy. PESEL jest to specjalny numer nadawany każdemu obywatelowi Polski w dniu jego urodzin. Numer ten jest inny dla każdego mieszkańca naszego kraju. To on będzie Cię identyfikował w systemie rekrutacji. O ten numer zapytaj swoich rodziców (opiekunów). Koniecznie podaj też prawidłowy numer telefonu, pod którym w okresie rekrutacji można będzie zastać Ciebie lub Twoich rodziców (opiekunów). Bywa to niezbędne, gdy zaistnieje pilna potrzeba kontaktu (np. błędnie wprowadzone dane, zmiana klasy, języków itp.) ze szkołą.

## **Dane szkoły**

Kolejne pozycje na formularzu to dane Twojej szkoły. W odpowiednie pola wpisz nazwę szkoły, do której uczęszczałeś, miejscowość, w której się znajduje, gminę, powiat i województwo. Koniecznie wypełnij je prawidłowo.

# **Lista preferencji**

Na tę listę **wpisujesz tylko te szkoły i klasy, w których chciałbyś się uczyć.** Pamiętaj, że jeśli chcesz, możesz na swojej liście preferencji podać nawet wszystkie klasy z wybranej szkoły. Nie zapomnij, że wybierając szkołę/klasy – decydujesz o tym, czego i w jakim wymiarze godzin będziesz się uczył. Jeżeli masz sprecyzowane plany, co do dalszej nauki po ukończeniu szkoły ponadpodstawowej, warto sprawdzić, jakie przedmioty maturalne brane są przez uczelnię pod uwagę do rekrutacji i wybrać szkołę/klasę o ich rozszerzonej lub zwiększonej liczbie godzin. Zdecyduj, co dla Ciebie najważniejsze: przyszły zawód, kierunek studiów, opinia o nowej szkole, a może łatwość dojazdu i koledzy. Wybieraj starannie i mądrze – na miarę możliwości i marzeń.

Wypełniając listę preferencji, pamiętaj o następujących sprawach:

# • **Rekrutacja prowadzona jest do klas, a nie do szkół.**

Oznacza to, że tak naprawdę wybierasz konkretną klasę (klasy) w szkole, w której chcesz się uczyć. Spróbujmy to prześledzić na przykładzie. Załóżmy, że w Twojej wymarzonej szkole są cztery klasy: IA, IB, IC i ID. Ty na swoją listę preferencji wpisałeś tylko IA. W wyniku przydziału okazało się, że zabrakło Ci punktów, aby zostać przyjętym do klasy IA. Ponieważ jednak nie wpisałeś żadnej innej klasy z tej szkoły, system nawet nie będzie próbował przydzielić Cię do klas IB, IC i ID. Nawet jeśli starczyłoby Ci punktów, nie dostaniesz się do żadnej z tych klas. Zwróć uwagę na ilość proponowanych miejsc w klasie, którą wybierasz – dane znajdziesz w informatorze. Jeżeli przy nazwie klasy jest więcej liter, np. IA, B, C może to oznaczać, że nabór prowadzony jest do trzech klas, a podział uczniów nastąpi w terminie późniejszym (w razie wątpliwości zapytaj o to w szkole).

# • **Kolejność, w jakiej wpisujesz poszczególne klasy, jest ważna.**

.<br>przydzielić Cię do następnej w kolejności klasy, znajdującej się na drugim miejscu Twojej listy. I tak będzie próbował dalej, aż znajdzie Najpierw wpisz tę klasę, w której chcesz się uczyć najbardziej. Starannie dobieraj następne miejsca na liście. System będzie najpierw próbował przydzielić Cię do klasy z pierwszego miejsca Twojej listy. Jeśli okaże się, że masz za mało punktów, będzie próbował dla Ciebie miejsce w jednej z podanych przez Ciebie klas lub dotrze do końca Twojej listy.

# • **Podaj jak najdłuższą listę.**

Jeśli na swojej liście wskażesz małą liczbę oddziałów lub tylko takie, które cieszą się dużą liczbą chętnych z wysoką punktacją (dowiedz się, ile punktów trzeba było mieć w ostatnich latach, by zostać tam przyjętym), a Twoje oceny nie są wysokie, może zabraknąć Ci punktów i nie dostaniesz się nigdzie. Daj systemowi szansę dokonania korzystnego dla Ciebie przydziału, wypisując jak największą liczbę oddziałów, by system znalazł Ci szkołę i byś nie musiał korzystać z naboru uzupełniającego. Jeżeli tego nie zrobisz, musisz liczyć się z tym, że szkoły, do których w trakcie naboru mógłbyś się dostać (wystarczyłoby Ci punktów), nie będą dysponować wolnymi miejscami. Przyjmą uczniów, którzy umieścili je wśród wybieranych szkół, nawet gdy legitymują się mniejszą niż Twoja liczbą punktów (system nie przydziela do klasy, której kandydat nie wskazał na liście preferencji).

Laureaci olimpiad i konkursów, które gwarantują przyjęcie do szkoły, wpisują tylko jedną klasę.

Wśród trzech szkół, do których możesz ubiegać się o przyjęcie, mogą być zarówno szkoły w Powiecie Słupeckim objęte systemem **NABÓR 2024** oraz szkoły spoza systemu. Szkół spoza systemu nie wpisuj na listę preferencji.

W razie wątpliwości, na stronie internetowe[j](https://nabor.pcss.pl/slupca/) [www.nabor.pcss.pl/powiatslupecki/](http://www.nabor.pcss.pl/powiatslupecki/) sprawdzisz listę szkół biorących udział we wspólnej rekrutacji. Lista preferencji jest wpisywana do systemu.

# • **Możesz wybierać klasy należące do trzech różnych szkół**.

Na Twojej liście możesz umieścić różne klasy pod warunkiem, że znajdują się one w jednej, dwóch lub trzech szkołach. W jednym zespole szkół może funkcjonować kilka szkół – wybierając trzy szkoły w jednym zespole szkół, zamykasz listę preferencji. Na Twojej liście może się znaleźć nawet kilkanaście klas pod warunkiem, że znajdują się one w nie więcej niż trzech różnych szkołach. Najlepiej na pierwszej preferencji wpisz szkołę, która Cię interesuje i odpowiada Twoim możliwościom, wtedy będziesz miał dodatkową satysfakcję z trafnego wyboru.

Liczba miejsc w szkołach ponadpodstawowych w Powiecie Słupeckim przygotowana dla absolwentów szkół jest wystarczająca. Jeżeli dobrze wybierzesz i dotrzymasz terminów, zostaniesz uczniem jednej z wybranych przez siebie szkół. Zastanów się dobrze, gdzie chcesz się uczyć – nie wpisuj szkół ani oddziałów, do których nie będziesz chciał uczęszczać.

Oto przykład wypełnionej listy preferencji.

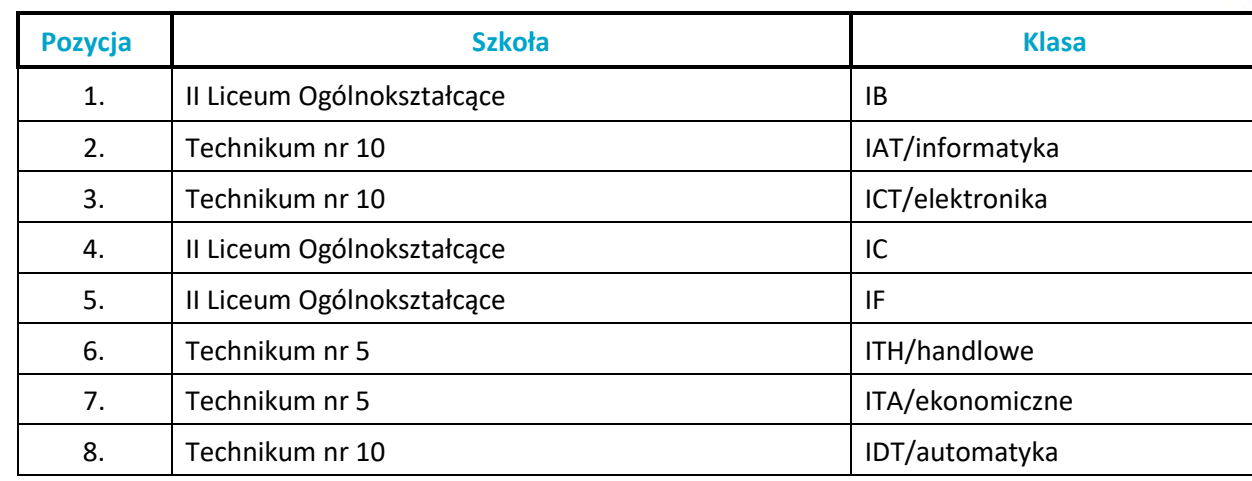

Na tym przykładzie widać, że można na liście preferencji ,,przeplatać" klasy z różnych trzech szkół. Z każdej szkoły można wybrać dowolną liczbę oddziałów. Dokonany wybór wskazuje, że Kandydat najbardziej chce się dostać do IB w II LO, natomiast niżej ceni inne klasy tego liceum; bardziej odpowiadają mu dwie klasy w Technikum nr 10.

# • **Szkoła, która znajduje się na pozycji 1. na Twojej liście preferencji, jest Twoją szkołą pierwszego wyboru.**

Od tej pory to właśnie szkoła pierwszego wyboru będzie się Tobą "opiekować" w procesie rekrutacji i to do niej będziesz musiał zanosić wszelkie dokumenty, także podanie zawierające listę preferencji. W podanym wyżej przykładzie tą szkołą jest II Liceum Ogólnokształcące.

# **Informacje dodatkowe (załączniki)**

Jeśli do wniosku dołączysz dodatkowe zaświadczenia, należy to zaznaczyć. Na tym etapie rekrutacji, wybierając kształcenie zawodowe, nie trzeba przedstawiać zaświadczenia lekarskiego. Należy dostarczyć zaświadczenia upoważniające do preferencji. Tutaj także musisz zaznaczyć, czy chcesz mieć dostęp do swoich danych przez Internet. Jeśli nie zaznaczysz odpowiedniej kratki, Twoje dane nie pojawią się w Internecie. Będziesz mógł je sprawdzić tylko w szkole pierwszego wyboru. Kandydat wypełniający dokumenty w systemie internetowym od razu uzyska specjalny numer PIN, za pomocą którego jego dane będą dostępne z dowolnego komputera podłączonego do Internetu po wpisaniu swojego numeru PESEL oraz numeru PIN. Dla tych, którzy wypełniają dokumenty ręcznie, podczas składania dokumentów szkoła może wygenerować PIN. Jest on Twoim poufnym hasłem. Jeśli nie chcesz, aby Twoje dane wpadły w niepowołane ręce, powinieneś chronić swój numer PIN. Pozostałe załączniki muszą być dostarczone do szkoły, która je wymaga.

# **Jak wypełnić wniosek?**

Najpierw zapoznaj się dokładnie z ofertą szkół, ustal listę preferencji. Kiedy już to zrobisz, możesz przystąpić do wypełnienia wniosku. Możesz to uczynić na dwa sposoby: w Internecie lub tradycyjnie.

# **Preferowaną formą wniosku jest forma elektroniczna.**

Wypełnianie wniosku w Internecie jest wygodniejsze i ogranicza możliwość pomyłki (np. w nazwie oddziału i szkoły, numeru PESEL). Jeżeli pomylisz się, wpisując dane, możesz je poprawić, nawet kilkakrotnie. Gdy zdecydujesz się na ostateczną wersję wniosku, wydrukuj je.

Gdy zdecydujesz się na wykorzystanie Internetu w procesie rekrutacji, możesz wypełnić

wniosek na dowolnym komputerze połączonym z Internetem i drukarką.

Jeśli po wydrukowaniu zmieniłeś decyzję, powtórz operację od początku, aby ostateczny wniosek w Internecie i na wydruku były identyczne.

# **Wypełniając wniosek (podanie) w Internecie:**

- otwórz stronę [www.nabor.pcss.pl/powiatslupecki/](http://www.nabor.pcss.pl/powiatslupecki/)
- przy pomocy informatora elektronicznego stwórz swoją listę preferencji i wypełnij pozostałe pola formularza,
- wydrukuj wniosek oraz kwestionariusz osobowy i **podpisz własnoręcznie** piórem lub długopisem,
- poproś swoich rodziców (opiekunów) o **podpisanie wydrukowanych** formularzy,
- zanieś wniosek i kwestionariusz osobowy do szkoły pierwszego wyboru.

System wygeneruje dla Ciebie hasło dostępu (PIN), które pozwoli Ci sprawdzać Twoje dane i wyniki rekrutacji. Koniecznie należy je zapisać i zachować.

## **Uwaga!**

**Pamiętaj, by po wygenerowaniu i wydrukowaniu ostatecznej wersji dokumentu, podpisaniu przez Ciebie i rodziców nie wprowadzać w Internecie żadnych zmian – dokument, który zaniesiesz do szkoły, musi być zgodny z wersją elektroniczną**.

#### **Wypełniając wniosek tradycyjnie:**

- pobierz druk formularza z zakładki **Dokumenty** na stronie naboru lub odbierz go w dowolnej szkole ponadpodstawowej/ponadgimnazjalnej,
- wypełnij czytelnie wszystkie pola formularzy,
- **podpisz** formularze piórem lub długopisem,
- poproś swoich rodziców (opiekunów) o **podpisanie wypełnionych** formularzy, wypełnione formularze zanieś do szkoły pierwszego wyboru.

Podanie wypełnione pismem komputerowym nie jest tożsame z wnioskiem (podaniem) wypełnionym elektronicznie. Gdy nie będzie miało nadanego numeru PIN, przez szkołę będzie traktowane, jak wypełnione ręcznie.

## **Uwaga!**

#### **Jeśli wniosek tylko wypełniłeś (zarówno w Internecie, jak i tradycyjnie), ale nie zaniosłeś do szkoły, nie bierze udziału w rekrutacji.**

Szkoła pierwszego wyboru dokonuje sprawdzenia zgodności danych wprowadzonych przez Ciebie do formularza w Internecie z informacjami zawartymi we wniosku w wersji papierowej, a przy podaniu napisanym przez Ciebie tradycyjnie (wyłącznie w formie papierowej) – Twoje dane zostaną wprowadzone do systemu przez pracowników szkoły. Złożenie wniosku w szkole rozpoczyna właściwy proces rekrutacji. Zanosząc je do szkoły, zwróć uwagę na to, czy wszystkie pola formularza są wypełnione, czy wziąłeś ostatnią wersję wniosku podpisaną przez rodziców (opiekunów) i masz zaświadczenia zakreślone w załącznikach.

## **INFORMACJE DOSTĘPNE W INTERNECIE**

W Internecie znajdziesz szereg przydatnych informacji. Oprócz publikowanych aktualności, znajdziesz tam:

## *Informator o ofercie szkół*

Zawiera szczegółowy opis oferty szkół ponadpodstawowych, poszczególnych klas, języków obcych, zawodów i profili kształcenia w tych klasach. Korzystając z tego właśnie informatora, będziesz mógł elektronicznie wypełnić wniosek o przyjęcie do szkoły ponadpodstawowej.

## *Informacje o obłożeniu klas*

Podczas trwania rekrutacji będziesz mógł sprawdzić ilu kandydatów zgłosiło się do poszczególnych klas. Będą to informacje aktualizowane na bieżąco. Należy je zatem traktować tylko jako dane orientacyjne, kiedy bowiem zgłoszą się nowi kandydaci lub ktoś zmieni swoją listę preferencji, także i te informacje ulegną zmianie.

#### *Twoje dane i wyniki rekrutacji*

O ile zdecydowałeś się na umieszczenie swoich danych w Internecie, wyniki i dane będą dla Ciebie dostępne po podaniu numeru PESEL oraz indywidualnego hasła (PIN). Znajdziesz tu informacje o swoich preferencjach (możesz sprawdzić, czy są poprawnie wpisane do systemu), o wpisanych ocenach i wreszcie – o wynikach rekrutacji. Będziesz mógł sprawdzić, czy liczba przyznanych Ci punktów jest poprawna. Jeżeli wszystkie dane zgadzają się, oczekuj na ogłoszenie wyników. W przypadku stwierdzenia nieprawidłowości, zgłoś się niezwłocznie do szkoły pierwszego wyboru.

## *Informacje o wolnych miejscach*

Będziesz mógł tu znaleźć informacje o tym, które szkoły i klasy mają jeszcze wolne miejsca. W razie niepowodzenia podczas pierwszego przydziału, tu będziesz mógł wybrać klasę dla siebie w dodatkowym postępowaniu uzupełniającym w szkołach, które po przeprowadzeniu postępowania rekrutacyjnego dysponują wolnymi miejscami.

W Internecie znajdziesz także **zasady punktacji, wzory dokumentów do pobrania,** będziesz mógł obejrzeć ciekawe zestawienia dotyczące przebiegu rekrutacji w Twojej nowej szkole i w Powiecie Słupeckim. Wyjaśnij Twoim rodzicom zasady rekrutacji. Zaproś do korzystania z tej nowej formy informacji o szkołach ponadpodstawowych w Powiecie Słupeckim także młodszych kolegów.